### **G03 – CORSO DI LAUREA TRIENNALE DESIGN con sede a VICENZA**

#### **Iscrizione ai corsi**

L'iscrizione ai corsi avviene d'ufficio e basterà presentarsi il primo giorno direttamente in aula. Il Servizio Gestione Didattica provvederà ad inviare la lista con i vostri nominativi e i vostri recapiti al corpo docente.

### **Reperire informazioni sulla didattica**

Il Manifesto degli studi a.a 2023/2024, pubblicato nella pagina web del corso di studio, è lo strumento principale per conoscere il percorso formativo che dovrete seguire. Ogni anno viene pubblicato un nuovo Manifesto che contiene le direttive e il piano di studi che sono validi esclusivamente per coloro che si immatricolano in quell'anno accademico e che varrà per tutta la durata della propria carriera, fino al conseguimento del titolo.

Qui trovate il vostro [Manifesto degli studi.](https://www.iuav.it/Didattica1/MANIFESTI/manifesti-/2023-2024/Manifesto_TRI-DESIGN-VICENZA-23-24.pdf)

Va posta particolare attenzione alle tabelle:

- 1) **"Quadro di sintesi"** a pag. 8, in cui viene visualizzata la struttura del corso e in particolare:
- la suddivisione delle attività formative in TAF (Tipologie di Attività Formative: A di base, B caratterizzanti, C - affini, D – a scelta dello studente, E – prova finale e lingua inglese, F - tirocinio);
- la sotto-suddivisione delle TAF in Ambiti Disciplinari.

Nella stessa tabella è indicato il numero di crediti e il numero di esami che dovrete conseguire in ciascuna TAF/ambito per ottenere il titolo di studio.

- 2) **"Quadro di dettaglio"**, a pag. 8 e 9, dove sono specificati, per ciascuna tipologia di attività formativa (TAF) e ambito, gli esami che devono essere sostenuti (con indicati i relativi crediti o CFU) per poter conseguire il diploma di laurea. La tabella del Manifesto degli studi 2023/2024 sarà il vostro punto di riferimento per tutta la durata della vostra carriera triennale.
- 3) **"Offerta Formativa a. a. 2023-2024"**, a pag. 10, che va consultata per capire quali insegnamenti sono stati attivati in questo anno accademico: per voi, quelli indicati nella colonna "ANNO CORSO" con 1° e con 1-2-3, che sono i corsi rivolti esclusivamente agli studenti che si sono immatricolati nell'anno accademico del presente Manifesto degli studi e che potranno essere seguiti, a scelta, in uno qualunque degli anni indicati. Questa tabella risulta particolarmente utile per pianificare le attività che si intendono seguire.

# **Per ottenere i 12 CFU in Tipologia D** (Attività formative a scelta dello studente) è possibile:

- attingere dall'offerta formativa di tutte le attività presenti nei corsi di studio dell'Ateneo, diversi da quello in cui siete iscritti, purché dello stesso livello o di livello superiore, nel rispetto degli eventuali vincoli previsti dalle specifiche attività: a prescindere dalla TAF di afferenza del corso che offre l'attività, l'insegnamento verrà riconosciuto come tipologia D. Da questa opzione sono escluse tutte le attività formative afferenti alla magistrale della propria filiera e tutti gli insegnamenti offerti in altri corsi di studio di tipologia E;
- iterare un insegnamento (ossia, ripetere la frequenza e il relativo esame in anni accademici diversi), ma solo se l'opzione è prevista nella tabella "Offerta formativa a. a. 2023/2024";
- su richiesta dello studente, sostenere esami "obbligatori in alternativa", previsti dall'offerta didattica del corso di studio di appartenenza, in eccedenza rispetto al numero richiesto dal proprio ordinamento;
- attingere dai corsi proposti nella Tabella "Attività formative proposte per il conseguimento di crediti di tipologia D e/o F", promossi nel corso di ogni anno accademico, e pubblicati sul sito Iuav alla pagina [http://www.iuav.it/Didattica1/workshop-e/,](http://www.iuav.it/Didattica1/workshop-e/) seguendo le istruzioni contenute alla pag. 4 del Manifesto.

Altre opzioni per ottenere cfu in Tipologia D si possono, infine, trovare alle pagg. 4 e 11 del Manifesto degli Studi.

**Per ottenere i 21 CFU in Tipologia F** (tirocinio obbligatorio e altre conoscenze) è necessario svolgere, nel terzo anno di corso, un periodo di tirocinio obbligatorio e acquisire, così, 12 crediti e ottenere i rimanenti 9 crediti:

- partecipando ai Workshop o ai seminari indicati nell'apposita casella della colonna TAF del "Quadro di dettaglio" del Manifesto;
- attingere dai corsi proposti nella Tabella "Attività formative proposte per il conseguimento di crediti di tipologia D e/o F", promossi nel corso di ogni anno accademico, e pubblicati sul sito Iuav alla pagina [http://www.iuav.it/Didattica1/workshop-e/,](http://www.iuav.it/Didattica1/workshop-e/) seguendo le istruzioni contenute alla pag. 4 del Manifesto;
- partecipando ad attività extrauniversitarie, segnalate dal corso di laurea, come, ad es., concorsi settoriali.

Si consiglia, inoltre, di consultare con una certa frequenza gli ["Avvisi alla didattica"](https://www.iuav.it/studenti/avvisi-del/triennali/Design---d/index.htm), presenti nell[a pagina](https://www.iuav.it/Didattica1/lauree/TRIENNALI/Design---D/) web di Ateneo dedicata al vostro corso di studio, in modo tale da monitorare eventuali comunicazioni da parte della segreteria e del corpo docente.

Altre opzioni per ottenere CFU in Tipologia F sono consultabili alle pagg. 4 e 11 del vostro Manifesto degli Studi.

# **Per ottenere gli 8 crediti in Tipologia E**

I quattro crediti che riguardano la conoscenza della lingua inglese possono essere acquisiti o frequentando l'apposito insegnamento o mediante il riconoscimento di certificazioni di conoscenza della lingua, di livello pari ad almeno B1, solo se rilasciate da un ente certificatore accreditato dal MUR.

I rimanenti quattro crediti si ottengono con il superamento della prova finale.

# **Orario delle lezioni**

Gli orari dei corsi sono pubblicati ad inizio di ogni semestre sul sito Iuav: dalla homepage, seguite il percorso *Studenti iscritti* > *Agenda web (orari, prenotazioni, appelli, aule…)* > *Orario delle lezioni*.

Per accedere direttamente, potete utilizzare questo link[: https://orarilezioni.iuav.it/lezioni/Orario/](https://orarilezioni.iuav.it/lezioni/Orario/)

Una volta selezionato l'anno accademico e il semestre, attraverso il menù in alto, potete effettuare la ricerca in base a diversi filtri.

Per una panoramica generale del corso di studio, consigliamo di effettuare la ricerca a partire da:

#### Orario studenti

e da qui seguire il percorso *Laurea* > *Design* > *1 anno* > *Percorso comune*: questa opzione permette di visualizzare l'orario di tutte le settimane e di verificare eventuali sovrapposizioni tra i corsi opzionali, in modo da poter scegliere più facilmente cosa frequentare.

E' possibile selezionare la settimana da visualizzare, aprendo il menu a tendina sul simbolo del calendario, in alto a sinistra:

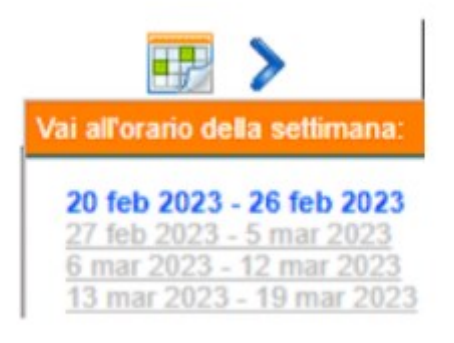

Per cercare invece un corso specifico, è più efficace la ricerca:

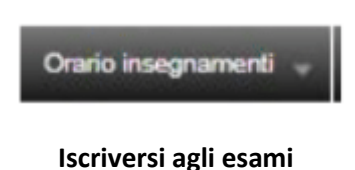

Il calendario degli esami viene pubblicato circa un mese prima dell'inizio della sessione direttamente nell'area pubblica dello [Sportello Internet,](https://iuav.esse3.cineca.it/Start.do) ed è possibile visionarlo senza loggarsi; dal menu di Spin, seguendo il percorso *Esami* > *Bacheca appelli d'esame*, sarà possibile visualizzare il calendario di tutti gli esami della sessione, a prescindere dal periodo in cui è possibile iscriversi.

Potrete iscrivervi agli esami di vostro interesse **solo** nel periodo di iscrizione indicato nella *Bacheca appelli d'esame* di Spin, che va sempre **dai 14 ai 4 giorni antecedenti alla data dell'esame qui pubblicata**: una volta che la finestra di iscrizione sarà scaduta, l'esame non risulterà più visibile in Spin e la segreteria non accetterà richieste tardive di iscrizioni agli appelli.

Prima di completare l'iscrizione ad un esame, verrete indirizzati al questionario per la rilevazione dell'opinione degli studenti frequentanti. La compilazione del questionario è un passaggio obbligatorio, senza il quale non sarà possibile finalizzare la prenotazione dell'appello

L'iscrizione avviene accedendo alla vostra area personale, tramite login, dello Sportello Internet (Spin) e la procedura da seguire è disponibile alla pagina web "[Iscrizione agli esami](https://www.iuav.it/studenti/procedure-/esami---is/index.htm)", raggiungibile dal percorso: *homepage*> *Studenti iscritti* > *procedure per la carriera* > *esami di profitto – iscrizioni.*

Qui troverete le istruzioni per potervi iscrivere sia agli esami presenti nel vostro libretto (quelli previsti dal vostro "Manifesto degli studi a. a. 2023/2024"), sia a quelli che, eventualmente, non sono presenti, perché afferiscono a un altro corso di studio o curriculum (e vi servono per ottenere così CFU di tipo D): in quest'ultimo caso, dovete prima inserire in autonomia quest'esame a libretto e poi procedere con la prenotazione allo stesso.